# **How to create your own Peer 2 Peer Fundraising Page!**

**Step 1.** Start creating a page @ [www.gsnetx.org/p2pfundraiser](http://www.gsnetx.org/p2pfundraiser)

**Step 2.** Set your goal! This is your online fundraising goal. It does not need to be your overall year goal.

**Step 3.** As a SU, you are creating a new team so choose "I am creating a new team" from the dropdown.

**Step 4.** Name your Fundraising Page-This can be "SU ### Family Partnership" or simply "Service Unit ###" No matter the name, it needs to have your Service Unit number included so that we know where to attribute the money to appropriately.

**Step 5.** Summarize your page. Briefly introduce what this page is about, where your SU is located, etc. Don't worry- you can always edit this later.

**Step 6.** Upload a picture! This could be a picture of your SU Team, a photo of girls in your SU, the next council-wide campaign graphic, a graphic promoting your next family partnership event or your next SU event- whatever you want it to be! But nothing inappropriate. If you would like me to automatically upload the next council-wide campaign graphic each time it changes, just let me know and I am happy to do so.

**Step 7.** Tell your story- This is your time to shine! Feel free to use the script provided, but take some time to make it

**Start Fundraising! Your Goal** 2 \$ 1000.00 Are you fundraising by yourself or as part of a team? 3 I am creating a new team. **Name your Team** 4 Service Unit ### **Briefly Summarize your Page** 5 We are the local Girl Scouts in \_area. We are fundraising so that every girl has the opportunity to become a leader through Girl Scouts. Support us at (Restaurant) on August #! Maximum length: 200 pload an Image 6 Browse... Minimum size: 340px x 340px **Tell your Story** 7Paragraph ≔ 狂 Service Unit ### represents the Girl Scouts in the area. The Service Unit is made up of troops of girls, Juliettes, and adult volunteers that are active in the community. This fundraising page is to fundraise for the Girl Scouts of Northeast Texas. A percentage of the funds go back to the Service Unit every year to help support Service Unit events, workshops, and materials. The rest goes to support programming for

personal. Boast on your Service Unit! You can also hyperlink things in this section, so this can be to the NTGD site [\(www.gsnetx.org/ntgd\)](http://www.gsnetx.org/ntgd) or to your upcoming restaurant night Facebook event!

**Step 8.** Click Create Fundraiser Page!

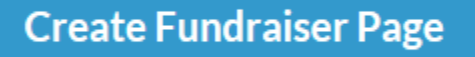

**Step 9.** Create an account. This is so that you can go in and edit your page and track gifts made on your customized SU page.

**Step 10.** Create & Finish! You're set to go! You can promote this page in any way you'd like- in every Service Unit or Troop email communication, sending to neighbors or community leaders, on social media

There are some screenshot examples below to give you some ideas. Keep in mind that most of this, you can edit later. I also have access to edit it if you would like me to help keep your page up to date.

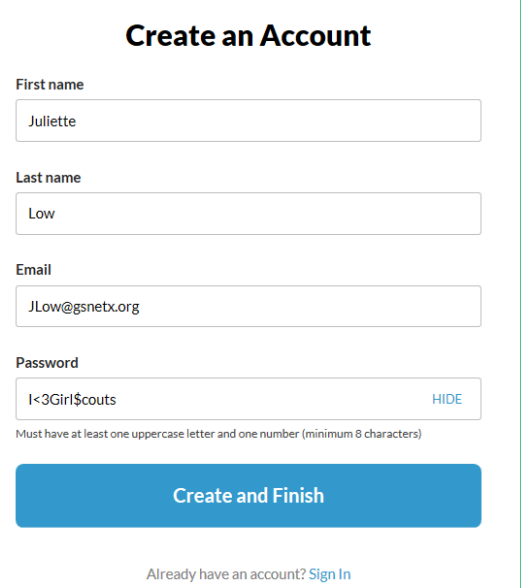

## **Donate Now!**

Thank you for your gift and for helping build girls of courage, confidence and character, who make the world a better place. Through the support of donors like you, girls in Girl Scouts of Northeast Texas have access to six unique camps, opportunities to travel the world through "destinations," and numerous other ways to connect to other girls to reap the benefits of the Girl Scout Leadership Experience. Our programs are having an impact right now on girls, on our society.

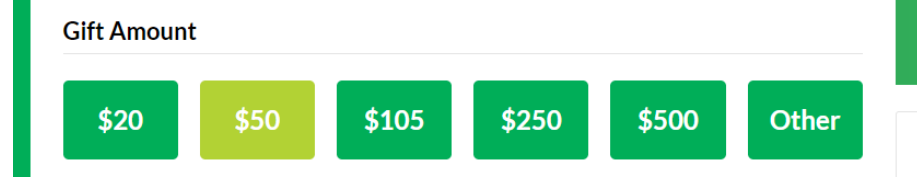

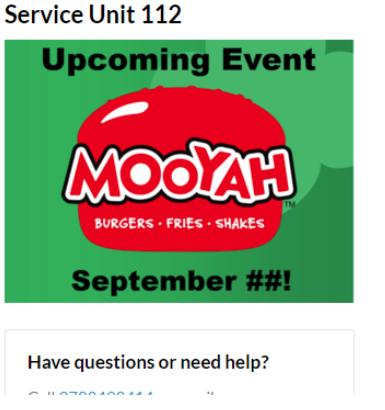

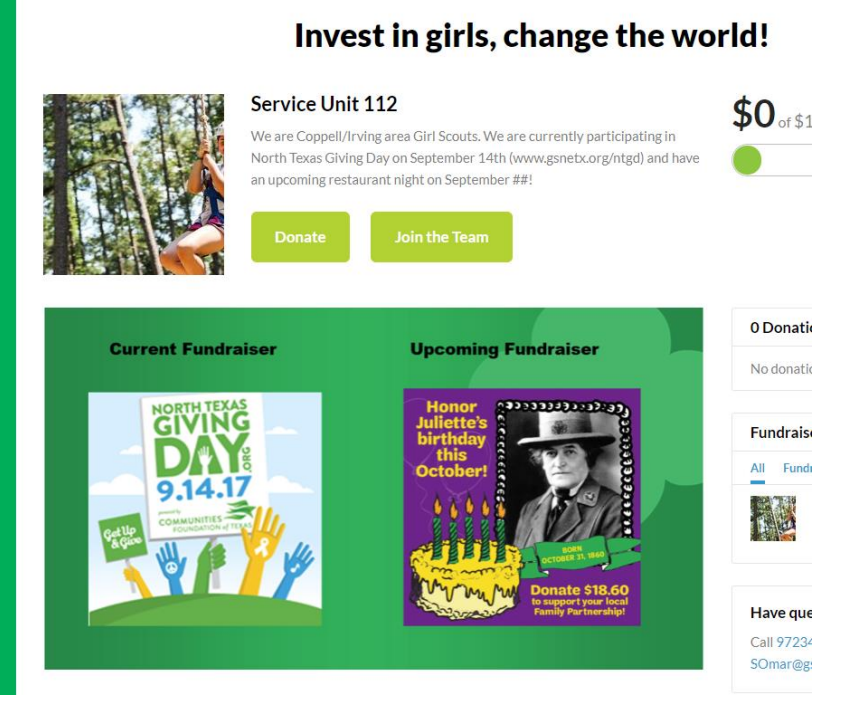

## **GSNETX SU253**

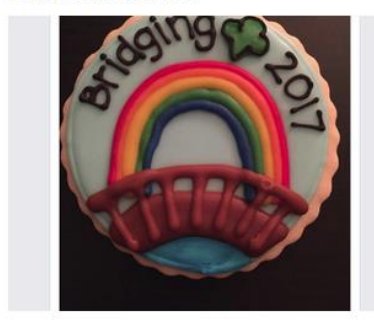

### Have questions or need help?

Call 9723492414 or email SOmar@gsnetx.org.

#### **Your Donation is Secure**

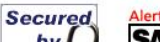

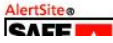